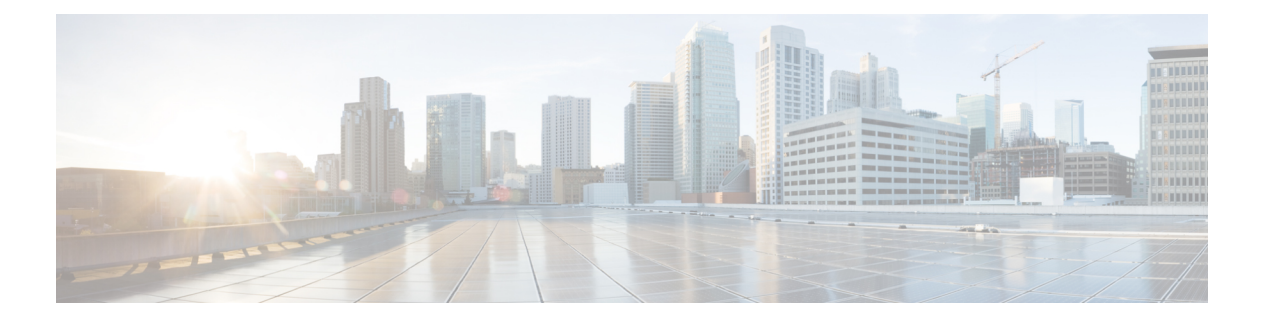

# フロー

左側のナビゲーションメニューの**[**調査(**Investigate**)**]** > **[**トラフィック(**Traffic**)**]**オプション から[フローの検索 (Flow Search) ]ページに移動します。このページでは、フローコーパスを すばやくフィルタリングおよびドリルダウンできます。基本単位となる「フロー観測データ」 は、固有のフローごとに分単位で集計されます。フローには「コンシューマ」側と「プロバイ ダー」側の 2つがあり、コンシューマ側でフローが開始され、プロバイダーはコンシューマに 応答します(例:それぞれ「クライアント」と「サーバー」になります)。それぞれの観測で は、フローの各方向のパケット数、バイト数、およびその他のメトリックが分間隔で追跡され ます。フローを迅速にフィルタリングできるだけでなく、[観測結果の確認(Explore Observations)]ボタンを使用してフローを可視化できます。フロー観測結果のリストをクリッ クして、そのフローのライフタイム全体を通した遅延、パケット数、バイト数などのフローの 詳細情報を表示できます。

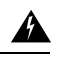

優れた可視化エージェントや適用エージェントを備えたホストの場合、Secure Workload はフ ローデータをそのフローを提供または利用するプロセスと関連付けることができます。その結 果、プロセスの起動に使用されるデータベースや**API**のクレデンシャルといった機密情報を含 む可能性のあるすべてのコマンドライン引数を分析や表示に利用できます。 警告

### 図 **<sup>1</sup> :** フローの概要

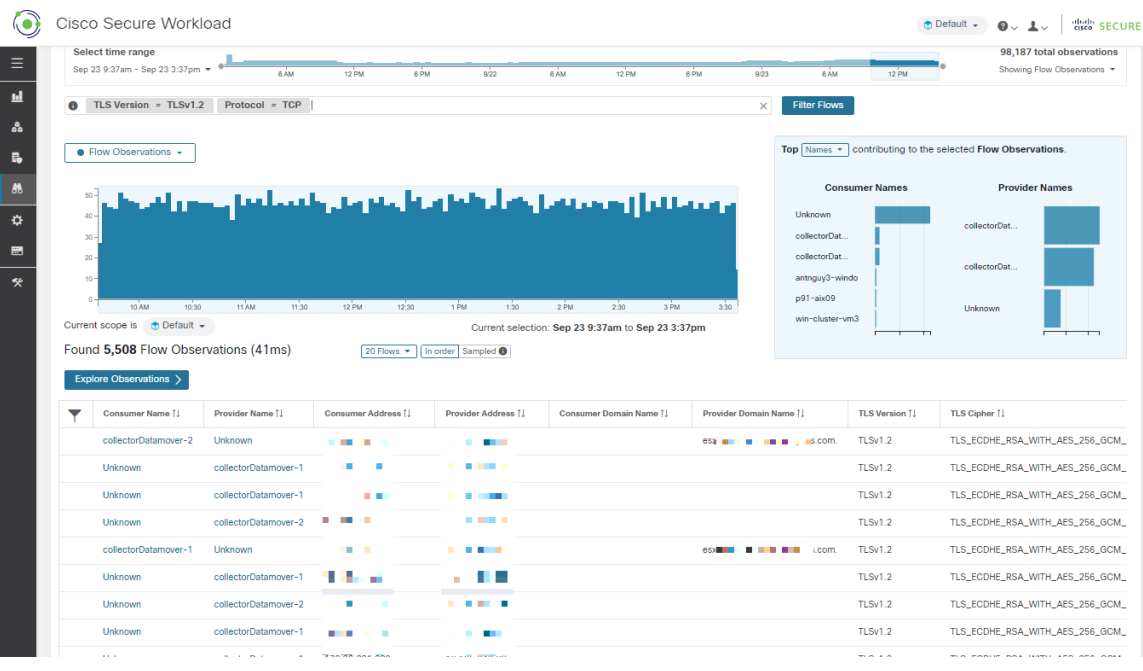

- コーパスセレクタ (2 ページ)
- 列とフィルタ (3 ページ)
- フィルタ処理された時系列 (10 ページ)
- 上位 N 件チャート (11 ページ)
- 観測リスト (12 ページ)
- 観測結果の確認 (14 ページ)
- クライアントサーバーの分類 (16 ページ)
- カンバセーションモード (20 ページ)

# コーパスセレクタ

### 図 **2 :** コーパスセレクタ

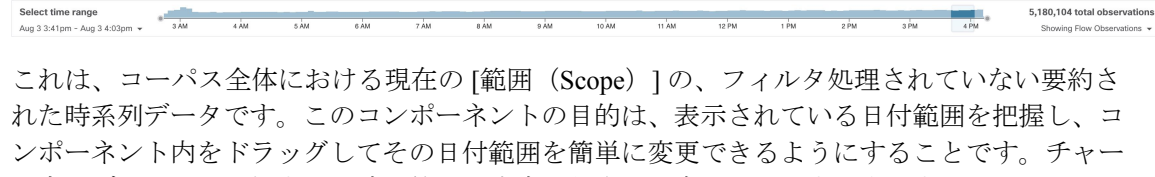

ト内のデータは、選択すべき時間範囲の決定に役立つ場合があります。表示するメトリックの 種類は選択できます。デフォルトでは、[フロー観測(flow observations)] の数が表示されま す。

コーパスセレクタは、現在およそ [20億のフロー観測(2 billion flow observations)] を選択でき るようになっています。

 $\times$  Filter Flows

## 列とフィルタ

### 図 **3 :** フィルタ入力

**O** Enter attributes...

ここで、検索結果を絞り込むためのフィルタを定義します。[フィルタ(Filters)] という単語 の横にある [(?)] アイコンをクリックすると、すべての次元が表示されます。ユーザーラベル データについては、これらの列も適切な間隔で使用できます。この入力は and、or、not、およ び括弧などのキーワードもサポートしており、これらを使用してより複雑なフィルタを表現し ます。たとえば、IP 1.1.1.1 と 2.2.2.2 の間の指示に依存しないフィルタは次のように記述でき ます。

*Consumer Address = 1.1.1.1 and Provider Address = 2.2.2.2 or Consumer Address = 2.2.2.2 and Provider Address = 1.1.1.1*

And to additionally filter on Protocol = TCP:

*Consumer Address = 1.1.1.1 and Provider Address = 2.2.2.2 or Consumer Address = 2.2.2.2 and Provider Address = 1.1.1.1*

フィルタ入力は、「-」を範囲クエリに変換することにより、ポート、コンシューマアドレス、 プロバイダーアドレスの「,」および「-」もサポートします。以下に有効なフィルタの例を示 します。

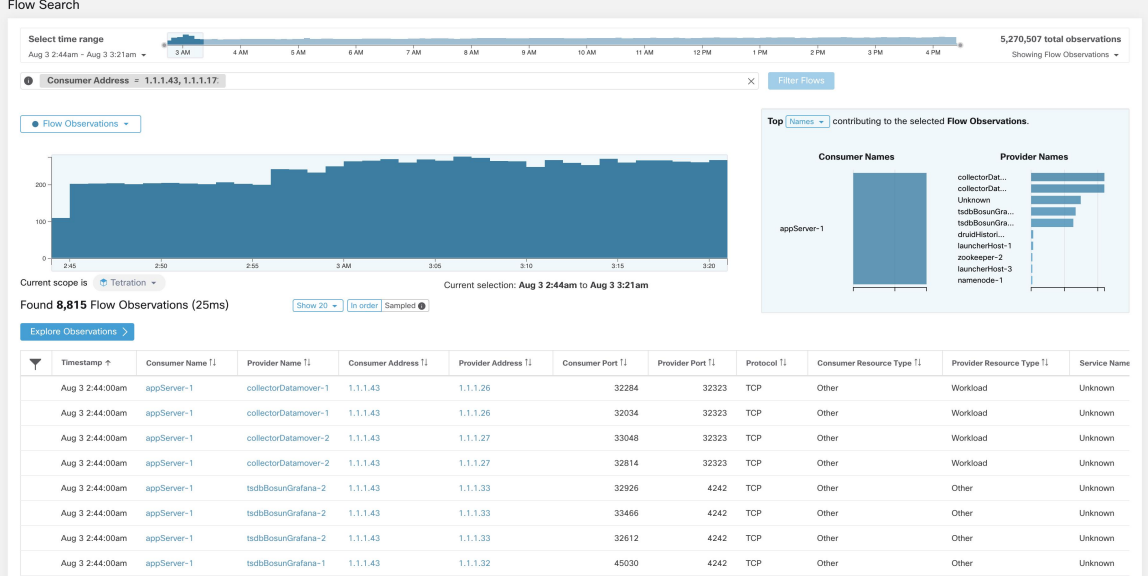

図 **<sup>4</sup> :** 例:フィルタ入力でコンシューマアドレスの「**,**」がサポートされている

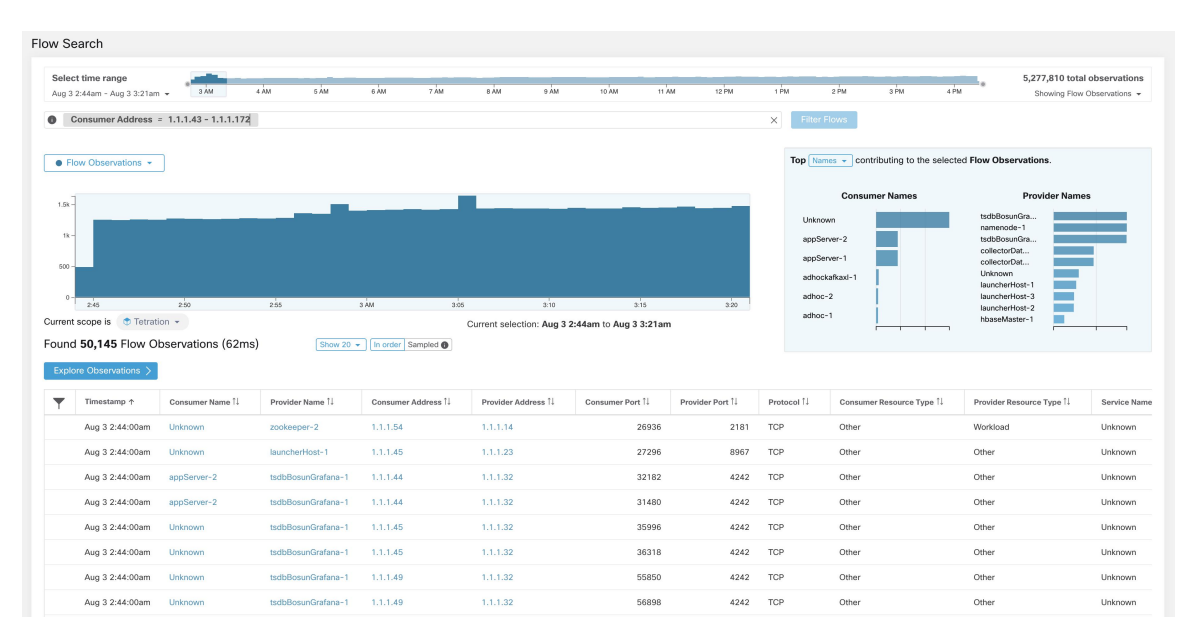

### 図 **5 :** 例:フィルタ入力でコンシューマアドレスの範囲クエリがサポートされている

### 表 **<sup>1</sup> :** 利用可能な列とフィルタ

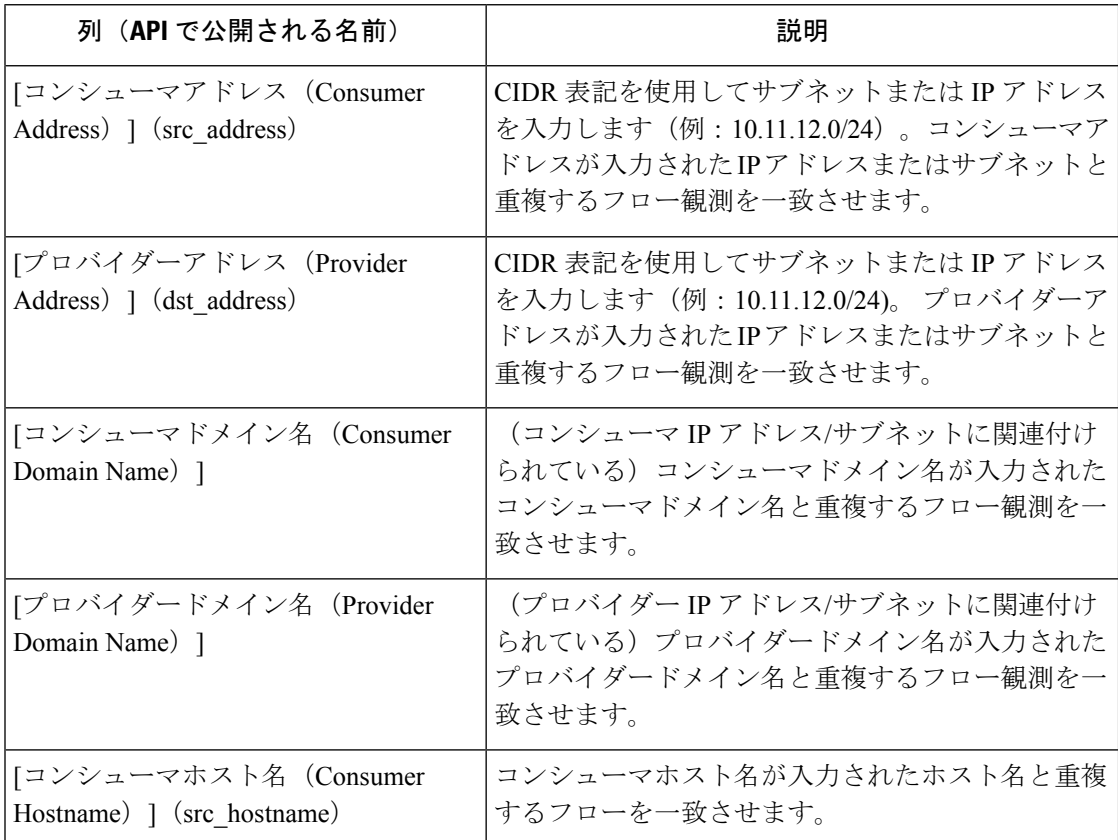

ш

 $\mathbf I$ 

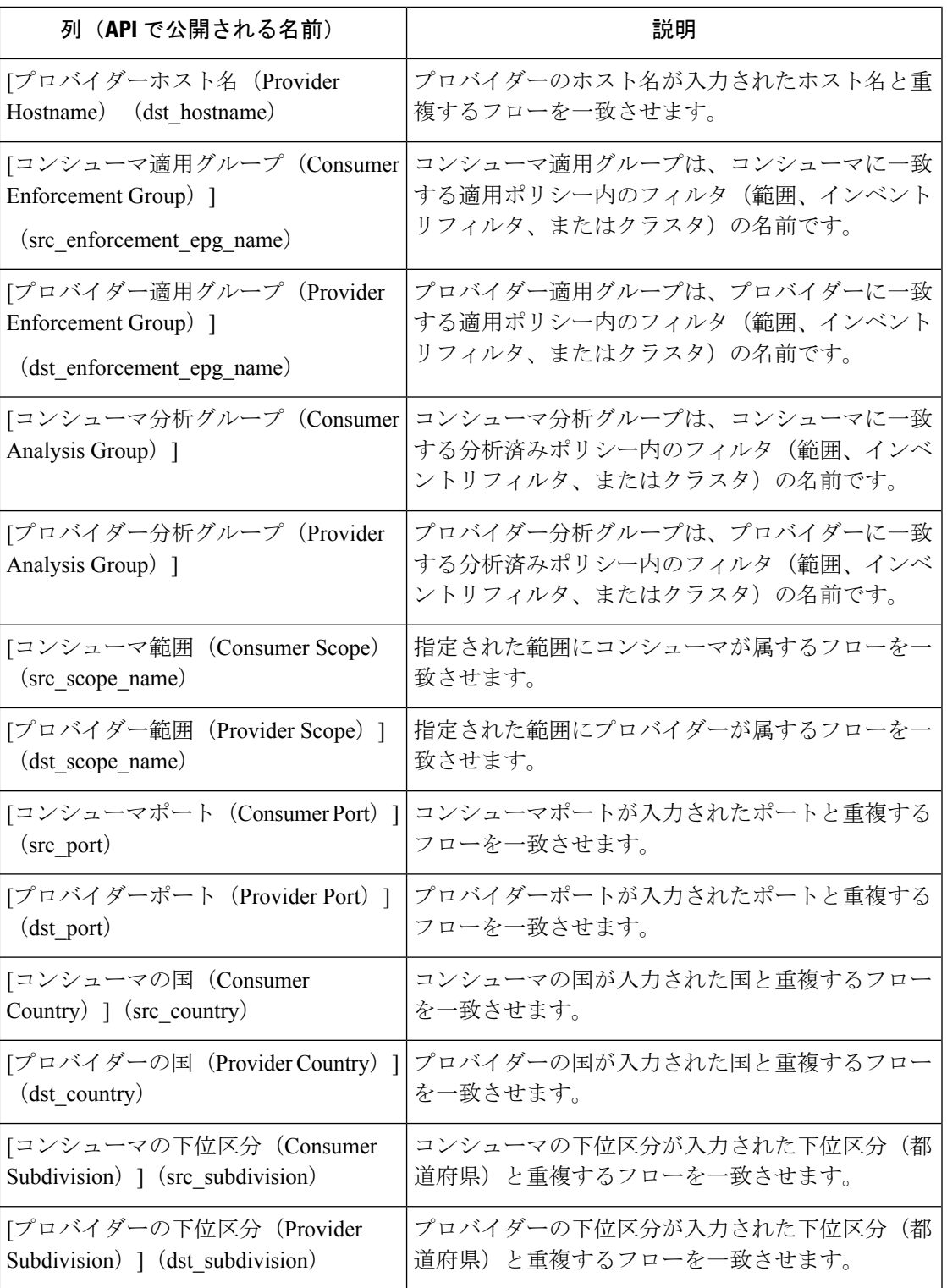

I

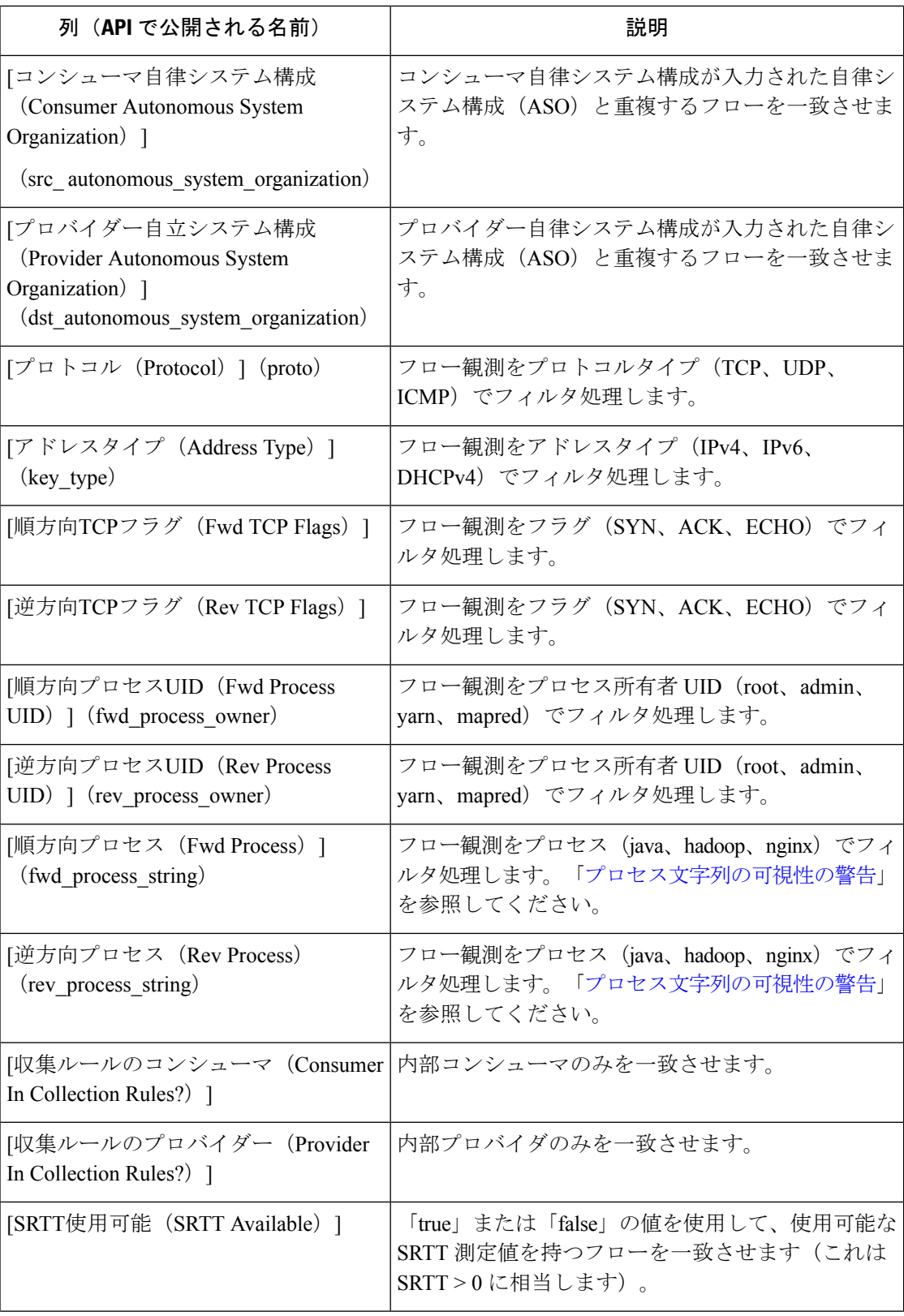

ш

I

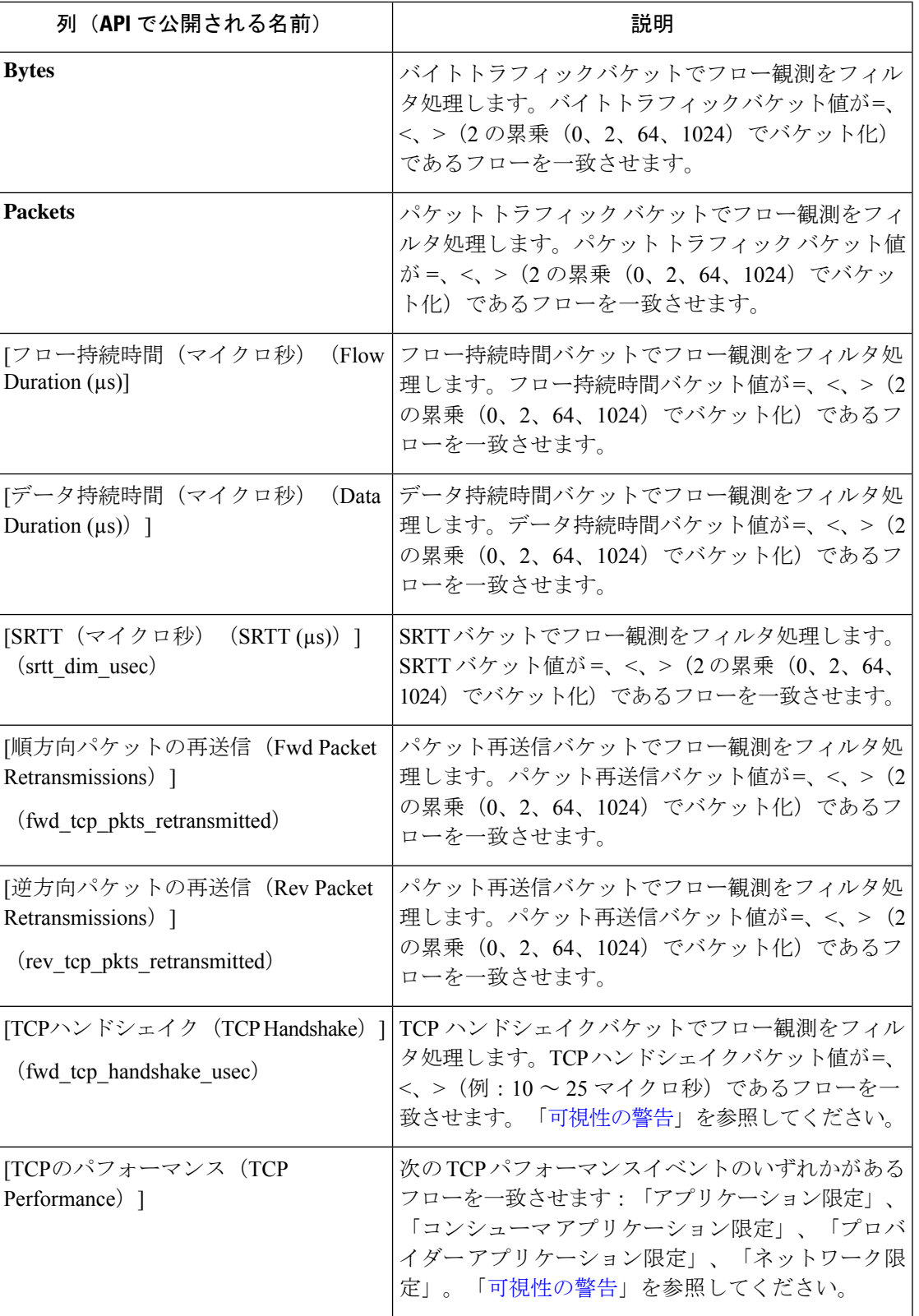

 $\overline{\phantom{a}}$ 

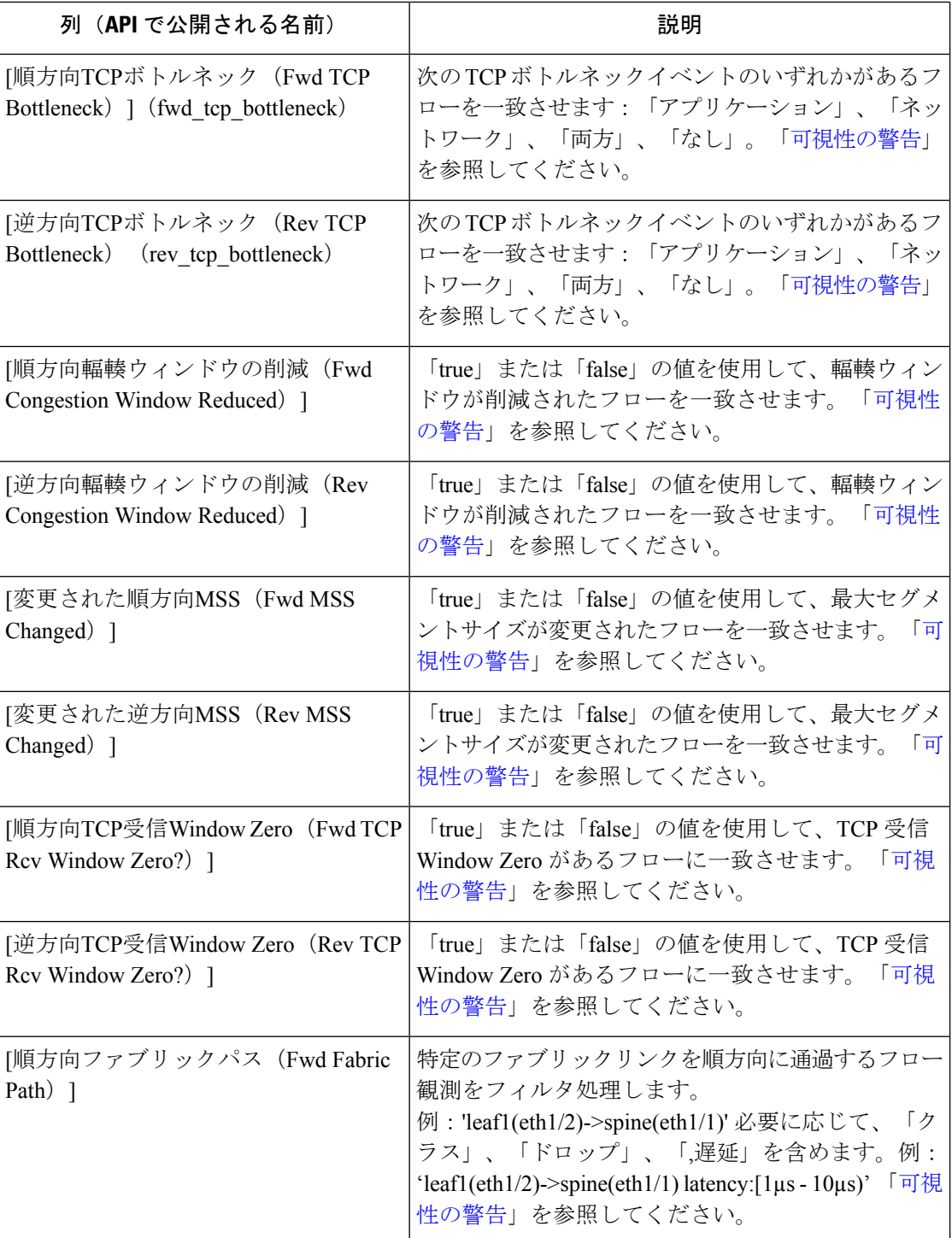

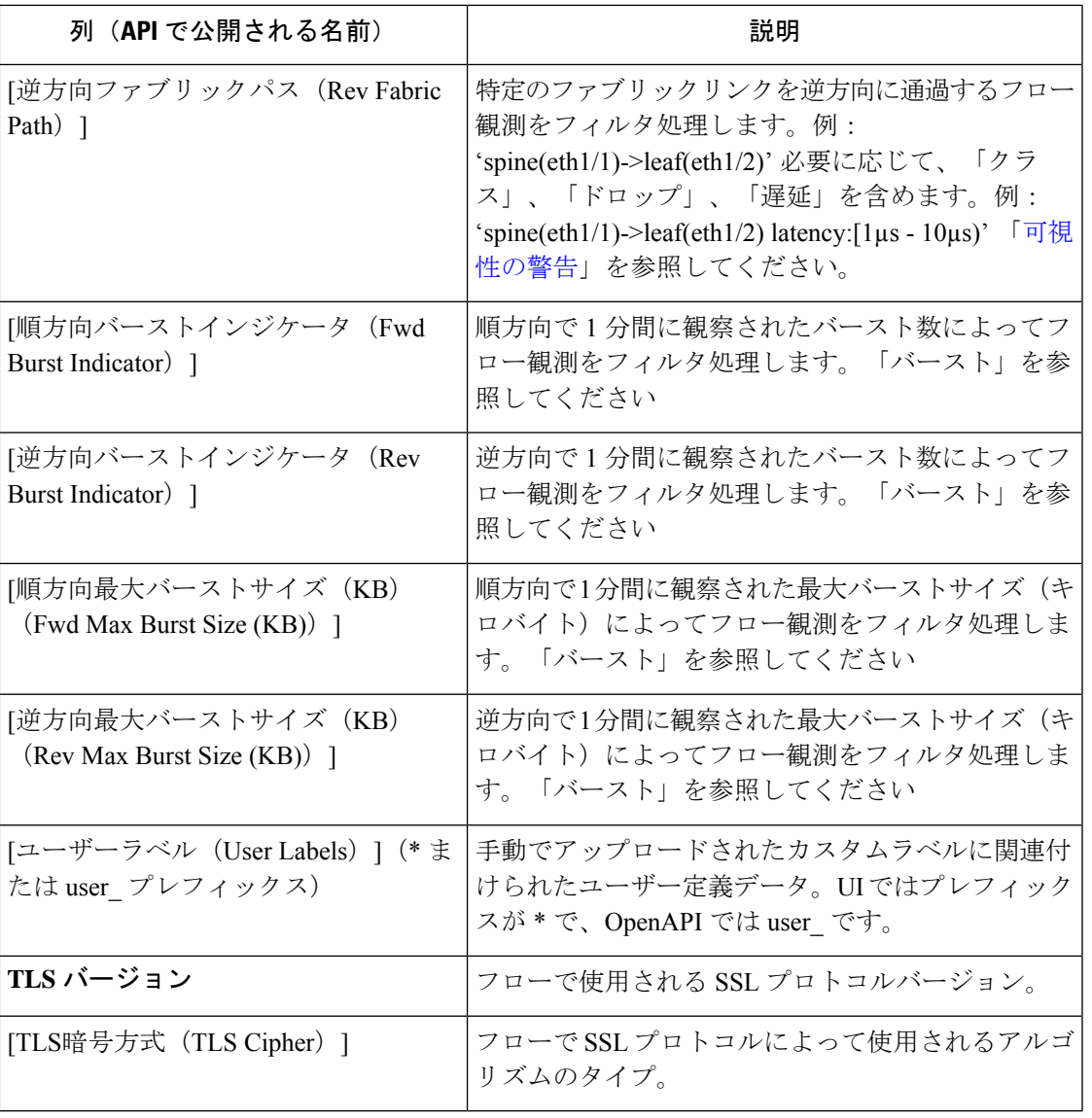

(注)

フローデータは取り込み時にのみユーザーラベルでラベル付けされるため、ユーザーラベルを 有効化してもすぐには表示されません。フロー検索でラベルが表示されるまでに数分かかる場 合があります。また、使用可能なユーザーラベルは、[コーパスセレクタ(Corpus Selector)] で選択した部分によって異なります。有効化されたラベルがさまざまな時点で変更されている 可能性があるためです。

# フィルタ処理された時系列

図 **6 :** フィルタ処理された時系列

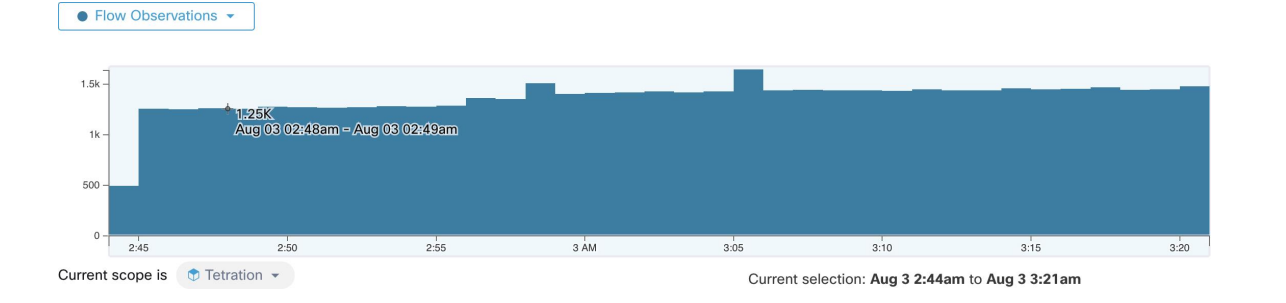

このコンポーネントは、選択した間隔(前述のコーパスセレクタ (2ページ)で行った選択) のさまざまなメトリックの集約合計を表示します。ドロップダウンを使用して、表示されるメ トリックを変更します。

### 図 **<sup>7</sup> : [**時系列(**Timeseries**)**]** ドロップダウン

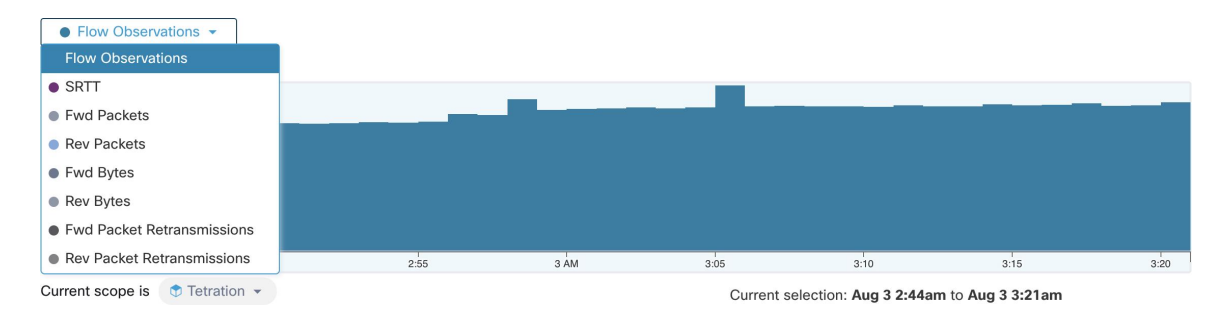

このコンポーネントでは、選択した間隔をさらに狭めることもできます。注目したいグラフの 領域をクリックするだけで、上位Nチャートとその下のデータがすべて更新され、選択した間 隔のデータのみが含まれます。

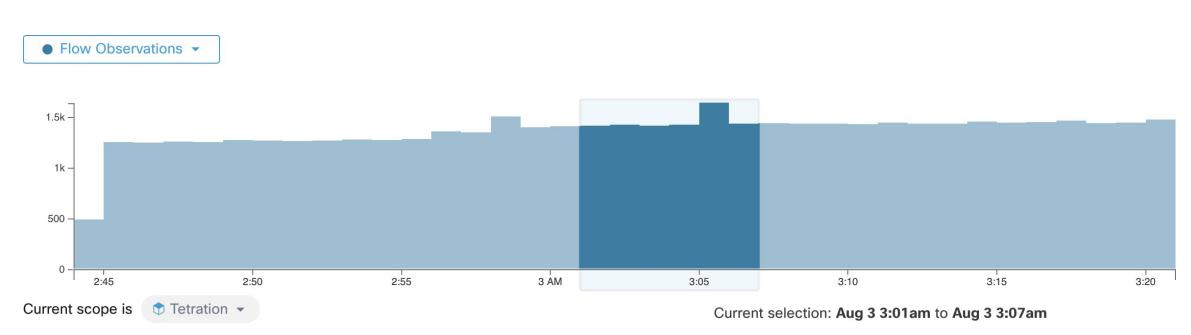

#### 図 **8 :** 選択範囲による時系列チャート

# 上位 **N** 件チャート

図 **9 :** 上位 **N** 件チャート

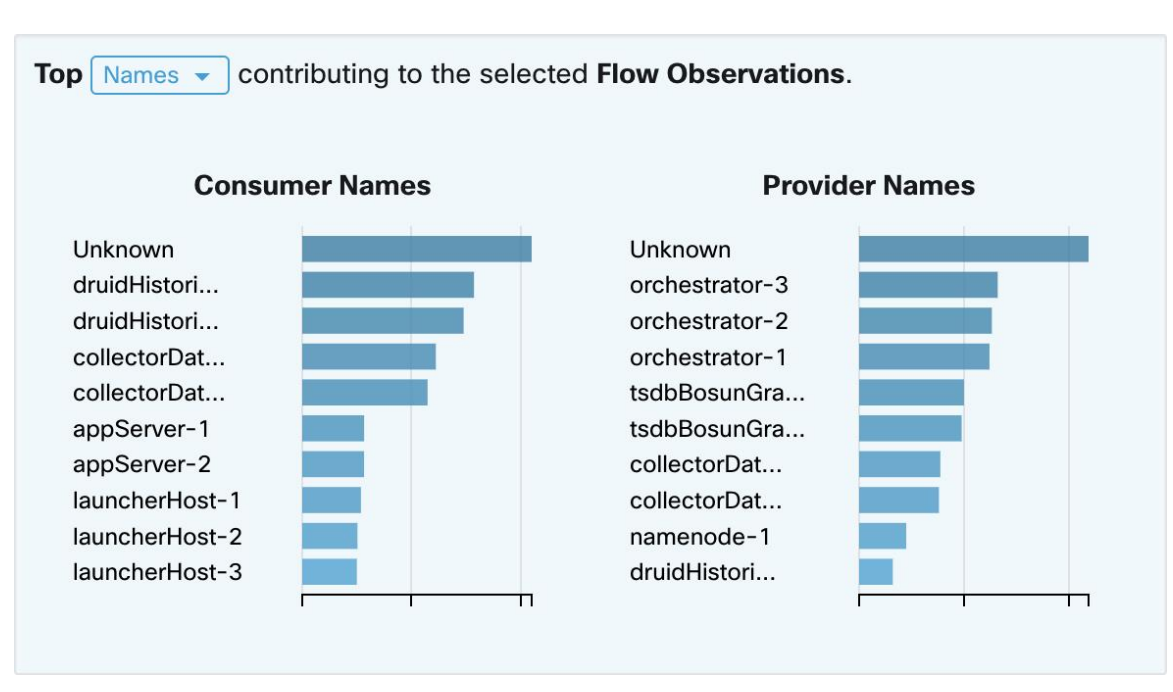

このチャートには、左側のフィルタ済みの時系列チャートの選択に影響を与える上位N件の値 が表示されます。時系列チャートのフロー観測でピークを選択し、上位N件チャートでホスト 名を選択すると、それらのフロー観測に最も影響を与えるホスト名(コンシューマとプロバイ ダー)のリストが表示されます。また、時系列チャートが SRTT を表示するように設定されて いる場合、上位のホスト名には、選択した SRTT に最も影響を与えるものが表示されます。

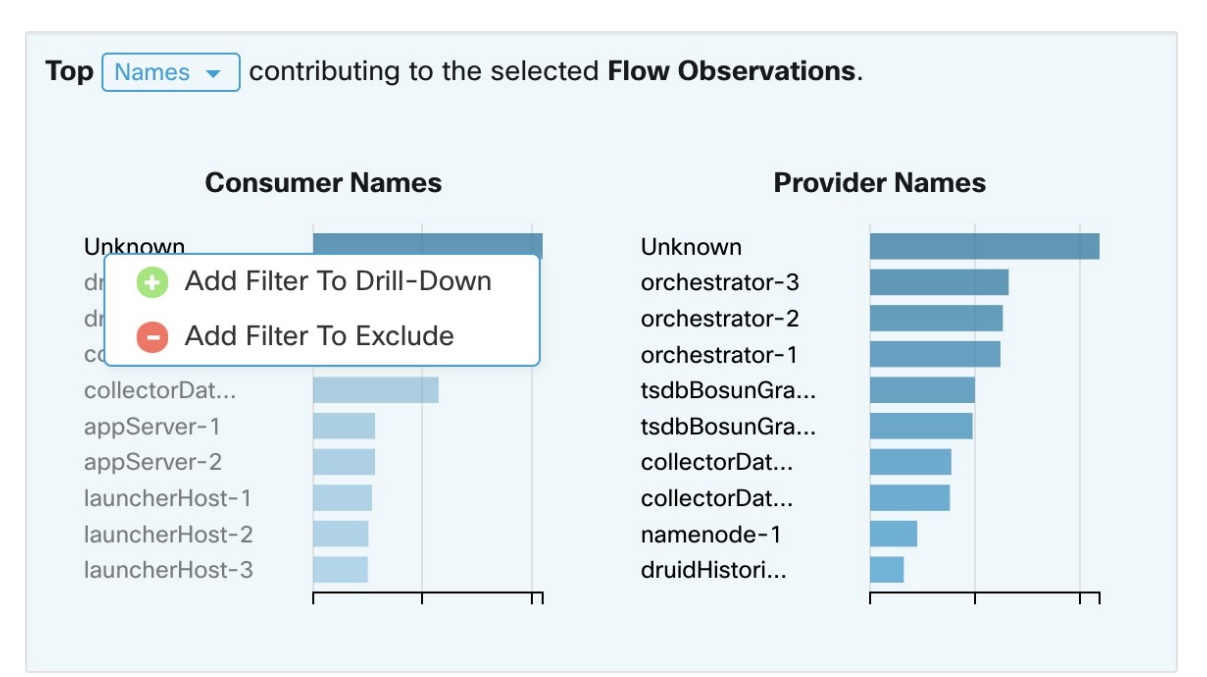

図 **10 :** ドリルダウンおよび除外

上位N件チャートのいずれかの項目をクリックすると、その値を「ドリルダウン」または「除 外」できるメニューが表示されます。[ドリルダウン (Drill-down)] をクリックすると、結果 をその値だけに限定するフィルタが追加されます。[除外 (Exclude) ]をクリックすると、結果 からその値を除外するフィルタが追加されます。

(注)

[ドリルダウン (Drill-down) ] または [除外 (Exclude) ] をクリックした後、フィルタを有効に するには、[フィルタ (Filter) ]ボタンを押す必要があります。これは、ページが途中で繰り返 し更新されることなく、複数の「除外」アクションをすばやく実行できるようにするためで す。

### 観測リスト

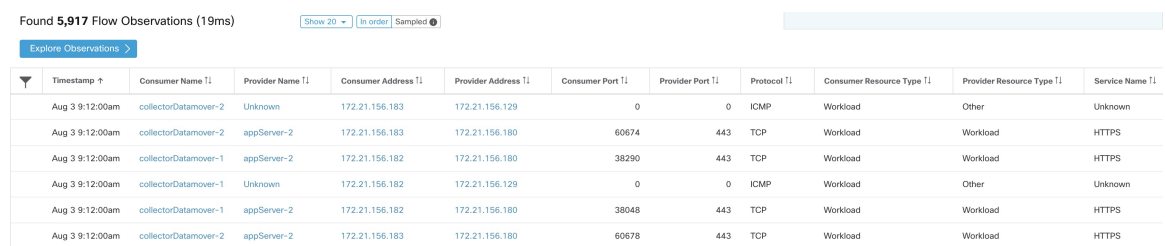

これは、上のページのフィルタおよび選択と一致する、実際の[フロー観測(Flow Observations)] のリストです。デフォルトでは、間隔の最初から 20 個がロードされます。ドロップダウンを 使用すると、ロードされる数を増やせます。[順番(InOrder)]ではなく[サンプル(Sampled)]

を使用して、選択された間隔からフロー観測のランダムセットの読み込みも可能です。[サン プル(Sampled)]設定は、間隔の最初から順番に読み込むのではなく、選択した間隔からより 代表的なフロー観測のセットを取得するのに役立ちます。

![](_page_12_Picture_169.jpeg)

![](_page_12_Picture_170.jpeg)

### フローの詳細

いずれかの行をクリックすると、その行の下にある [フローの詳細(Flow Details)] セクショ ンが展開されます。フローの概要と、そのフローの存続期間中のさまざまなメトリックのグラ フが表示されます。存続期間の長いフローの場合、サマリーチャートが下部に表示され、時系 列データを表示するさまざまな間隔を選択できるようになります。

図 **12 :** フローの詳細

![](_page_12_Figure_8.jpeg)

ファブリックパス情報でラベル付けされたフローの場合、[順方向/逆方向ファブリックレイテ ンシ(Fwd/Rev Fabric Latency)] と [SRTT] が使用可能になります。[順方向/逆方向バーストイ ンジケータ(Fwd/Rev Burst Indicators)] および [順方向/逆方向バースト+ドロップインジケー タ(Fwd/Rev Burst+Drop Indicators)] など、他のメトリックの時系列グラフが表示される場合 があります。[「可視性の警告](cisco-secure-workload-user-guide_chapter7.pdf#nameddest=unique_143)」を参照してください。

![](_page_13_Figure_2.jpeg)

![](_page_13_Figure_3.jpeg)

さらに、[順方向/逆方向ファブリックパス(Fwd/Rev Fabric Path)] に関する詳細が利用可能に なります。各リンクをクリックして、[レイテンシ(Latency)] および [ドロップインジケータ (Drop Indicators)] の時系列チャートの切り替えができます(ゼロでない場合)。[順方向 (Fwd) ] または [逆方向 (Rev) ] をクリックすると、フローの [ファブリックパスのオーバー レイ(Fabric Path Overlay)] ページのドリルダウンに移動します。

図 **<sup>14</sup> :** ファブリックパス

![](_page_13_Figure_6.jpeg)

## 観測結果の確認

### 図 **15 :** 観測結果の確認

![](_page_13_Figure_9.jpeg)

青色の [観測結果の確認(Explore Observations)] ボタンをクリックすると、チャートビューが 有効になり、高次元データ(別名「平行座標」チャート)をすばやく分析できます。最初は少 し難しく感じるかもしれませんが、関心のある次元のみを有効にする場合([次元 (Dimensions) ] ドロップダウンの項目のチェックを外す)や、次元の順序を並べ替える場合、このチャートは 非常に便利です。このチャートの 1 本の線は 1 つの観測値を表し、その線がさまざまな軸と交 差する場所は、その次元での観測値を示しています。より明確にするには、チャートの下にあ る観測結果のリストにカーソルを合わせます。これにより、チャート内の観測結果を示す線が 強調表示されます。

#### 図 **16 :** フローの観測結果にカーソルを合わせた場合

![](_page_14_Figure_3.jpeg)

+ Download table data as JSON

フローデータの高次元の性質により、このチャートはデフォルトでかなり幅が広く、チャート 全体を表示するには右にスクロールする必要があります。このため、関心のある次元以外はす べて無効にすると便利です。

### サンプリング観測と順次観測の比較

[観測結果の確認 (Explore Observations) ]では、サンプリングを有効にして、より多くのフロー を対象にすることを推奨します。これにより、選択した期間内に発生したさまざまなフローを より多く確認できます。したがって、上の時系列チャートで200万件のフロー観測を選択した 場合、1000 件のサンプルが期間全体で均一にロードされます。一方、フローの順次ロードで は、期間の最初から 1000 件のフロー観測データがロードされます。 :

### 図 **<sup>17</sup> : 1000** 件の順次データ

![](_page_14_Figure_9.jpeg)

### 図 **18 : 1000** 件のサンプルデータ

![](_page_15_Figure_3.jpeg)

順序どおりの観測データの場合は、すべてタイムスタンプが 9:09 から始まる点や、サンプリ ングの場合は観測データが選択された期間全体で均等に分散されている点に注目してくださ い。

### フィルタリング

いずれかの軸に沿ってカーソルをドラッグすると、選択範囲が作成され、その選択範囲に一致 する観測データのみが表示されるようになります。軸を再度クリックすると、いつでも選択範 囲を解除できます。一度に任意の数の軸を選択できます。観測データのリストが更新され、選 択した観測データのみが表示されます。

#### 図 **19 :** 選択範囲による確認

![](_page_15_Figure_8.jpeg)

Download table data as JSON

# クライアントサーバーの分類

フローの方向(クライアント/サーバーまたはプロバイダー/コンシューマの分類)は、可視性、 自動ポリシー検出、および適用にとって重要です。すべてのユニキャストフローには、クライ アントとサーバーの分類があります。

たとえば、HTTPS を使用して Web サーバー(192.168.2.1)にアクセスするクライアント (192.168.1.1~192.168.1.3)がある場合、通常、送信元ポートは1025~65535の範囲のエフェ メラルポートであり、宛先ポートは 443 です。

図 **20 :** クライアントサーバーの分類

![](_page_16_Figure_3.jpeg)

正確なクライアントサーバーの方向は次のとおりです。

- クライアント:192.168.1.1 ~ 3
- サーバー:192.168.2.1
- サービス: TCP ポート 443

自動ポリシー検出によって生成されたポリシーは、以下の図に示されています(左側のエンド ポイントがグループ化されています)。

図 **21 :** 生成されたポリシー

![](_page_16_Figure_10.jpeg)

ここで、クライアントとサーバーの方向の判断が逆になった場合(不正確な分類)、次のよう になります。

- クライアント:192.168.2.1
- $\bullet$  サーバー: 192.168.1.1 ~ 3
- サービス:エフェメラルポートのリスト(45680、51112、45553)

次に、上記の不正確な分類では、生成されたポリシーは次の図のようになる可能性がありま す。

#### 図 **22 :** 不正確な分類

![](_page_17_Picture_214.jpeg)

この結果、ポリシーの適用に関してより多くのリソースが消費されます。さらに、ポリシーの 適用方法によっては、192.168.1.1 ~ 3 では当該エフェメラルポートを使用しても、192.168.2.1 にアクセスできません。たとえば、SecureWorkloadソフトウェアセンサーの適用を使用する場 合、前述のクライアントから Web(ESTAB)への適用ポリシーは、Web 宛てのクライアント によって生成されたトラフィック(NEW、ESTAB)と一致しません。

タイムスタンプと TCP フラグは、クライアントとサーバーの方向を判断するために Secure Workload で使用されます。たとえば、パケットが UDP/ICMP である可能性があるか、方向信 号をサポートしていない HW センサーが使用されているため、TCP フラグ情報(SYN、 SYN/ACK)がない場合、ユーザー定義のオーバーライドルール、タイムスタンプ、およびそ の他のヒューリスティックは、フローの方向を推測するために使用されます。定義上、ヒュー リスティックでは 100% の精度は保証されません。クライアントとサーバーの精度は、使用さ れるセンサーのタイプと、センサーの使用条件の関数で得られます。ユーザーは、CiscoSecure Workload の REST-API (OpenAPI) を使用してクライアントとサーバーのオーバーライドルー ルを挿入し、SecureWorkloadが誤った方向を取得したフロータイプのサーバーポートを識別で きます。次に、Secure Workload はそれらのルールを適用してキャプチャされた新しいフロー データを処理し、フローの方向が固定されている期間にポリシーを生成します。オーバーライ ドルールを指定するAPIの詳細については[、クライアントサーバー構成を](cisco-secure-workload-user-guide_chapter16.pdf#nameddest=unique_841)参照してください。 ポリシーを手動で定義し、不要なポリシーを調査または削除することもできます。[ポリシー、](cisco-secure-workload-user-guide_chapter16.pdf#nameddest=unique_96) および特に[グループ化されていないポリシーテーブルビュー](cisco-secure-workload-user-guide_chapter6.pdf#nameddest=unique_667)を参照してください。

### センサータイプの推奨事項

優れた可視性エージェントまたは適用ソフトウェアエージェントは、SecureWorkloadクライア ントサーバー分類アルゴリズムに最適な信号を提供します。優れた可視性エージェントまたは 適用エージェントの展開を検討することを強く推奨します。これらのエージェントは、適切な クライアント/サーバー分類を推進するために必要なすべての信号を取得します。一部のワー クロードで優れた可視性エージェントまたは適用エージェントを展開できない場合は、ERSPAN センサーを使用し、そこで停止して自動ポリシー検出を行うことを推奨します。そのためには SecureWorkloadが役立ちます。また、シスコではフィードバックに基づいてヒューリスティッ ク アルゴリズムを継続的に改善しています。

正しいクライアントサーバーの指示情報が利用できない場合、SecureWorkloadはユーザー定義 のオーバーライドまたはヒューリスティックを使用して、指示の内容を推測します。定義上、 ヒューリスティックは 100% の精度を保証しません。使用するセンサーの種類や使用条件によ り精度は低下します。

以下は、ポリシー生成のユースケースにおけるクライアント/サーバーの決定で推奨される順 序です。

- [優れた可視性エージェントまたは適用エージェント (Deep visibility or enforcement agents) 1: 最良の結果を得るには、ソフトウェアセンサー(優れた可視性エージェントま たは適用エージェント)を使用します。センサーが起動する前に開始されたトラフィック フローは、以下で説明するヒューリスティックによって処理されます。
- [F5/Citrix/. **.**. エージェントのようなADCセンサー(ADC SensorslikeF5/Citrix/. . . agents)]: これらのエージェントは、ADC デバイスからクライアントサーバーの状態を収集し、そ の信頼できる情報源を Cisco Secure Workload にストリーミングします。
- [ERSPANセンサー(ERSPAN sensors)]:ERSPAN センサーを使用する場合、ユーザーは 問題があるワークロードとの間のトラフィックを完全に可視化し、ERSPANセンサーがす べてのスパンされたトラフィックを認識できるようにする必要があります。また、ワーク ロードのネットワーク通信の可視性を低下させないため、 ERSPAN センサーのオーバー サブスクライブもしないでください。さらに、ERSPANセンサーのパケットドロップを最 小限に抑える必要があります。オペレータには、自動ポリシー検出のネットワークフロー 情報を含むプロセス情報は見えません。

以下にリストされている Netflow センサーを使用している場合、ユーザーはポリシー分析に関 するより多くの手動作業にサインアップし、例外ルールを生成する必要があります。定義上、 Secure Workload は 100% 正確ではないヒューリスティックを多用します。

• [Netflowセンサー(Netflow Sensor)]:NetFlow は、サンプリングされ、集約されたフロー データを提供します。集約およびサンプリングのプロセスでは、クライアントサーバーの 指示情報が失われます。指示情報が失われると、自動ポリシー検出とポリシー生成の結果 に影響し、問題をより困難にします。NetFlow データは、高度な可視性に優れています。 SecureWorkloadはヒューリスティックにフォールバックする必要がありますが、正しくな い場合はオペレータに代わってより多くの手動作業が必要になります(たとえば、Cisco Secure Workload の例外ルールを定義するなど)。NetFlow データも一部の短いフローを見 逃しており、信号品質は NetFlow データを生成するデバイスに依存します。アプリケー ション デリバリ コントローラ(またはサーバーロードバランサ)など、L3/L4 NAT デバ イスを介したスティッチングフローのような特殊なユースケースでは、SecureWorkloadで NetFlowを使用して、どのフローが他のどのフローに関連しているかをSecure Workloadで 可視化することを推奨します。

クライアントサーバーの指示分析の詳細は、次のとおりです。

### フローのプロデューサー(別名サーバー)とコンシューマ(別名クラ イアント)の識別

サーバーを検出するために使用される方法(多くの場合、ヒューリスティック)は複数ありま す。

• センサーが SYN ハンドシェイクを検出すると、サーバーを特定できます。

- 時間ベース:接続のイニシエータがクライアントと見なされます。
- 度合いモデル:通常、サーバーは多くのクライアントと通信します。対照的に、クライア ントポートの利用度合いは、はるかに少ないと予想されます。

優先順位は、SYN\_ANALYSIS/NETSTAT > USER\_CONFIG > DEGREE\_MODEL の順です。

SYN ANALYSIS にユーザー設定よりも高い優先順位が与えられるのは、ユーザー設定は古く なる可能性があり、センサーがグラウンドトゥルースを確立するための最良の監視ポイントを 持っていると考えられるからです。DEGREE MODEL は学習/ヒューリスティックが機能する 場所であり、精度を 100% 保証することはできません。

クライアントサーバー検出のヒューリスティックは、この分野でシスコが最善を尽くし、継続 的にアルゴリズムを改良しているにも関わらず、うまく機能しない場合があります。こうした 場合は、OpenAPIインターフェイスを使用して、既知のサーバーポートにアクセスできます。 この設定は過去のフローには適用されず、その時点以降(つまり、今後)のフローのマーキン グにのみ影響します。これは、通常の対処方法ではなく、フォールバックの最後の手段として 使用できます。

また、特定のフローの全期間中、クライアントサーバーのマーキングを繰り返し切り替えない ようにすることも重要です(間違っていたり、内部モデルが変更された場合でも、フローパ ターンがより多く観測/分析されるにつれて、時間の経過とともに変化します)。同等以上の 優先順位の更新により、低い優先順位の更新を上書きできます(既存のフローのクライアント サーバーも切り替わります)。言い換えれば、「フローの存続期間中」のマーキングの粘着性 は、度合いモデルベースのマーキングにのみ適用されます。

### カンバセーションモード

デフォルトでは、エージェントのフロー分析忠実度モードは「詳細」です。従来は、これが利 用可能な唯一のモードであり、観測されたすべてのフローがそれらのフローに関する詳細な統 計とともにエージェントによってレポートされていました。統計には、パケット数とバイト 数、TCP フラグ、接続統計、ネットワーク遅延、SRTT などが含まれます。

この種のレポートは多くの場合望ましいものですが、レポートと処理のための計算負荷が大き くなります。また、主要なユースケースがセグメンテーションのみの場合は厳密な要件ではな い可能性があります。

「カンバセーション」モードは、従来の「詳細」モードよりも軽量な代替モードになります。 カンバセーションモードのエージェントは、可能な限り(つまり、クライアントとサーバーを 正確に分類できる場合はいつでも)フローではなく「カンバセーション」をレポートすること を目指します。

カンバセーションモードのエージェントレポートには、トリミングされた情報が含まれていま す。省略されたフィールドのリストは次のとおりです。順方向/逆方向TCPフラグ、ICMPコー ド/タイプペア、順方向/逆方向 TCP ボトルネック、TCP ハンドシェイクバケット、SRTT(マ イクロ秒)、順方向/逆方向パケット再送信、利用可能なSRTT、削減された順方向/逆方向輻輳 ウィンドウ、変更された順方向/逆方向MSS、順方向/逆方向TCP受信Window Zero、順方向/逆 方向バーストインジケータ、順方向/逆方向最大バーストサイズ (KB)

カンバセーションモードのエージェントのこうした特性により、従来の詳細モードと比較し て、より多くのフローを取り込むことができます。

カンバセーションモードを有効にするには、[「ソフトウェアエージェントの設定](cisco-secure-workload-user-guide_chapter2.pdf#nameddest=unique_140)」に含まれる 「フローの可視性設定」セクションを参照してください。

![](_page_20_Picture_3.jpeg)

エージェントをカンバセーションモードでレポートするように変更することで得られる確実な 利点は、TCPフローのパーセンテージ、既定のサービスポートでリッスンするサービスの数、 エージェントのメモリ制限など、複数の要因によって異なる場合があります。 (注)

![](_page_20_Picture_5.jpeg)

一部のエージェントの「カンバセーション」モードをオンにすると、フロー検索ページの観測 結果にカンバセーションとフローが混在する場合があります。 (注)

![](_page_21_Picture_0.jpeg)

I

**22**

翻訳について

このドキュメントは、米国シスコ発行ドキュメントの参考和訳です。リンク情報につきましては 、日本語版掲載時点で、英語版にアップデートがあり、リンク先のページが移動/変更されている 場合がありますことをご了承ください。あくまでも参考和訳となりますので、正式な内容につい ては米国サイトのドキュメントを参照ください。